# GitHub

#### Who are we?

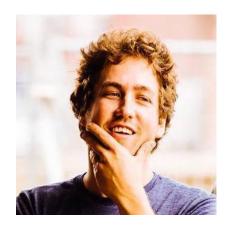

Stijn Van Hoey

- **Twitter**
- **GitHub**

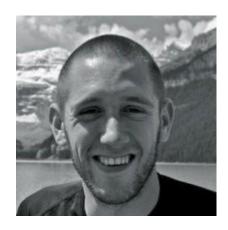

Peter Desmet

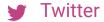

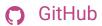

WHAT CODE\* COULD
BE BENEFICIAL FOR
OTHERS IN THE TEAM?

<sup>\*</sup> COULD BE... PLOT FUNCTION, BASH-TRICK, TEX TEMPLATE .STY, GUIDELINE, MODEL, STATISTICAL ANALYSIS, DATA CLEANING, TIME SERIES FILTERING,...

#### Version control...

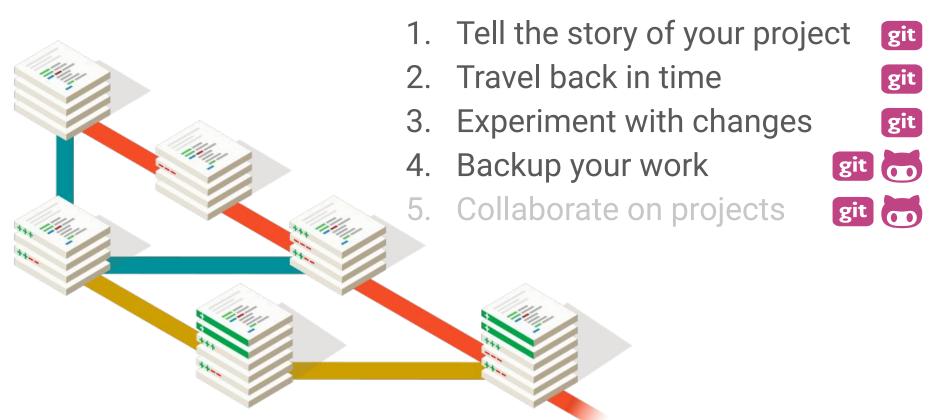

#### Version control...

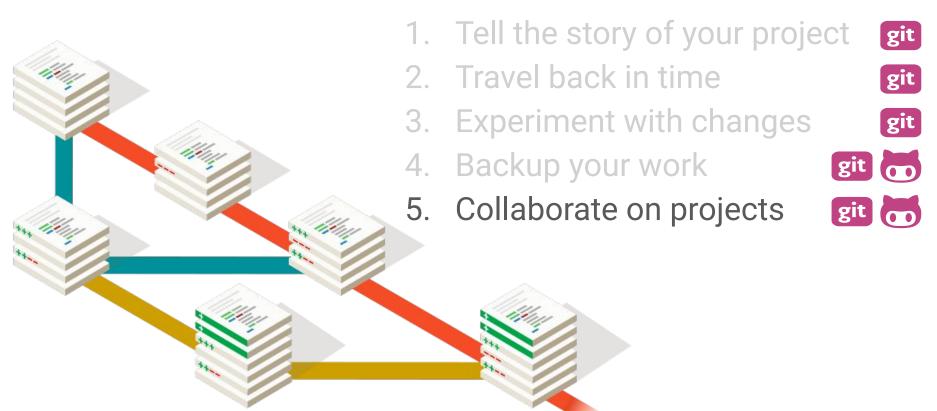

The principles explained in the Git part can be further extended towards collaboration

Remotes mean other people can access your project and commits tell other people the story of your project

GitHub provides much more functionality than just being a remote repository

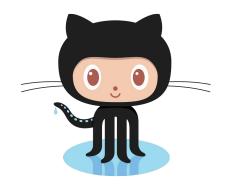

## Not only for coders!

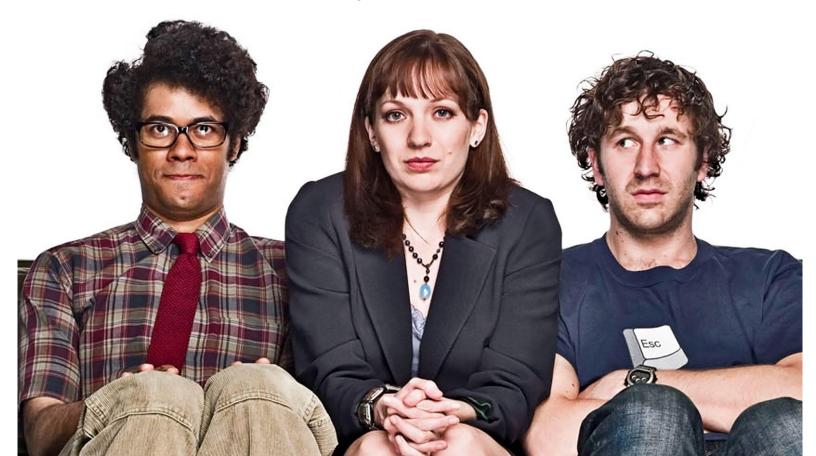

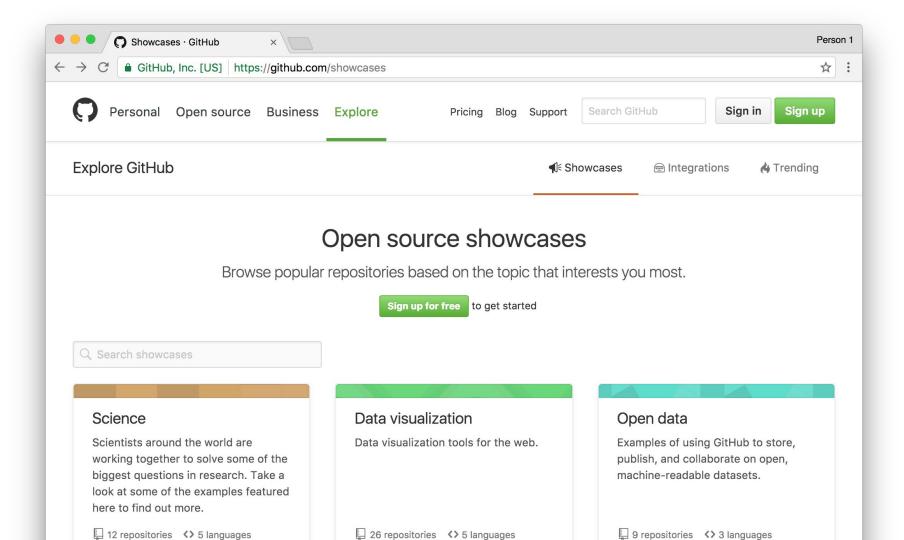

# Anatomy of a repository

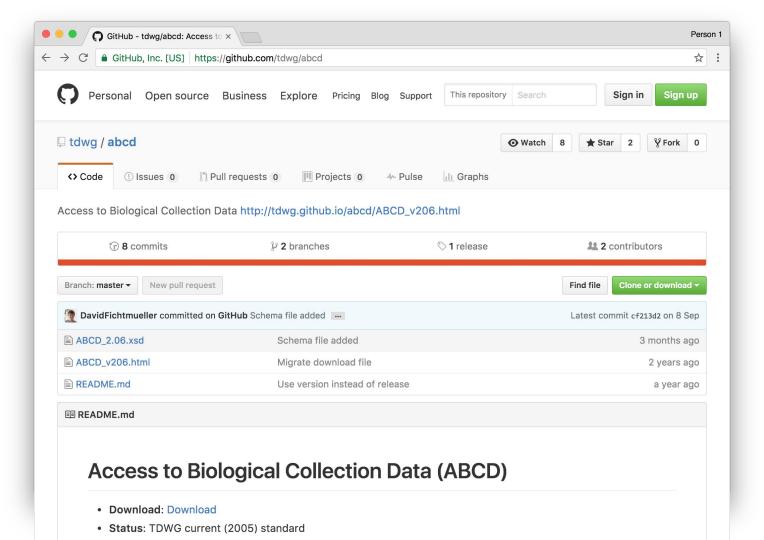

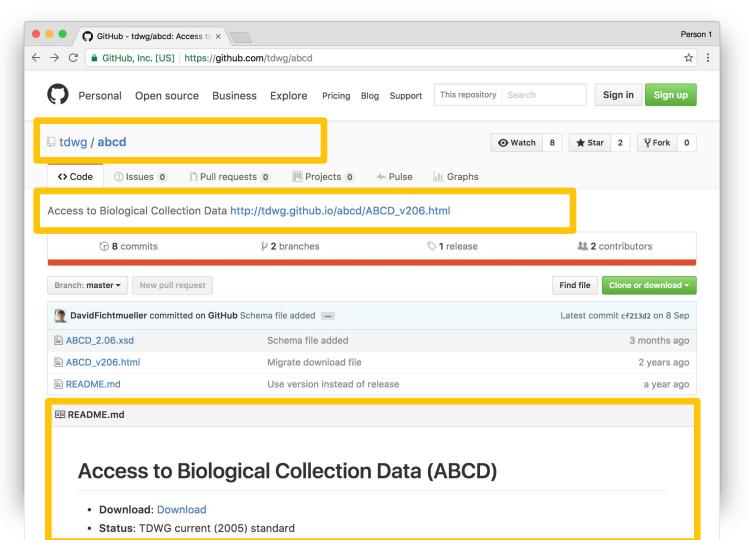

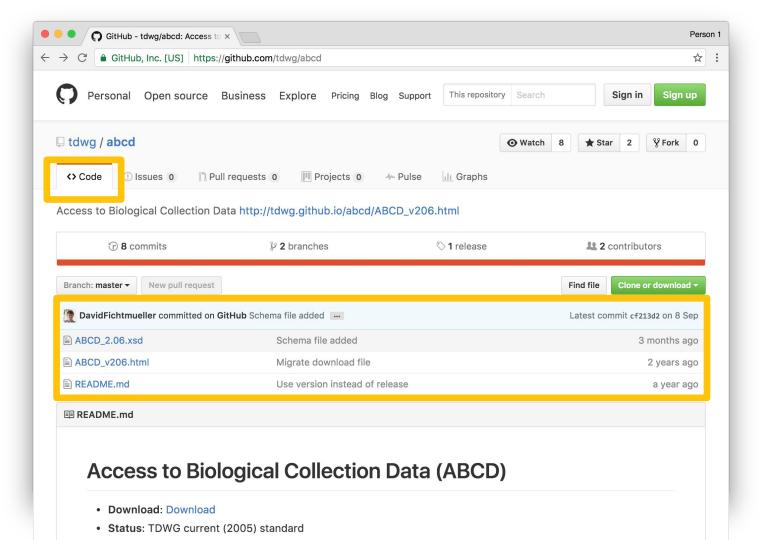

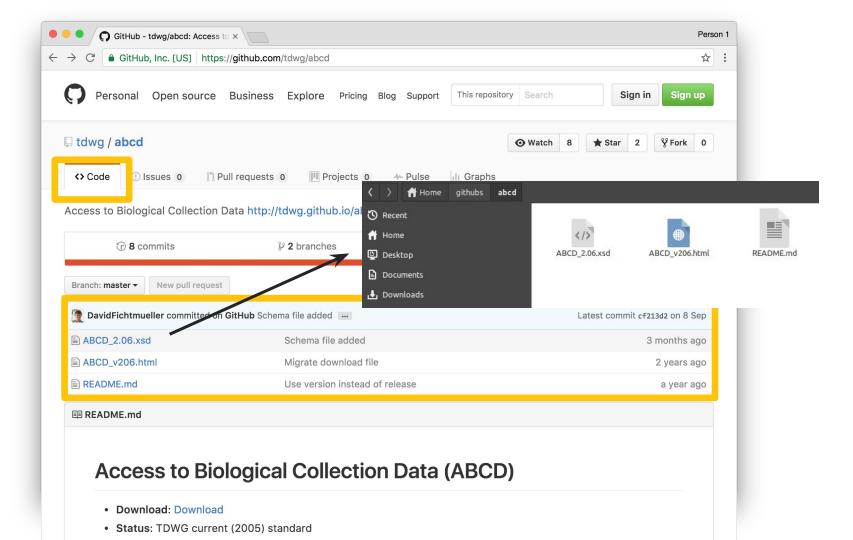

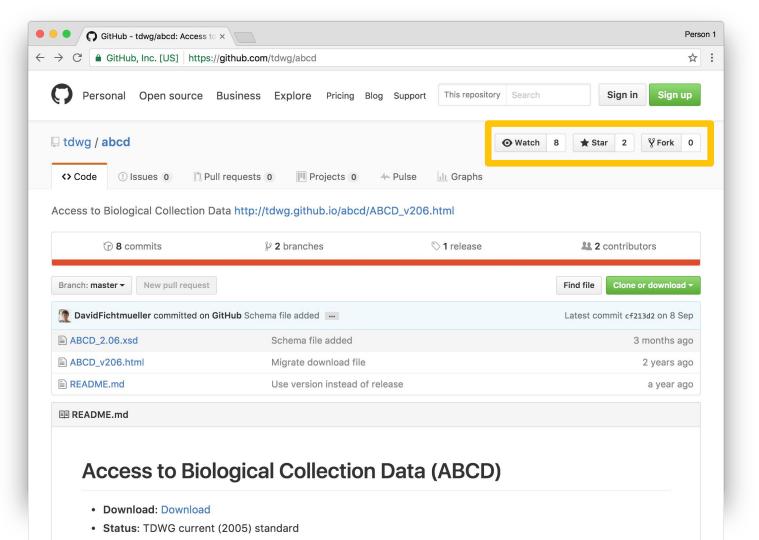

# Online editing\*

\* commit, pull request,... on the background (GitHub as online webapp)

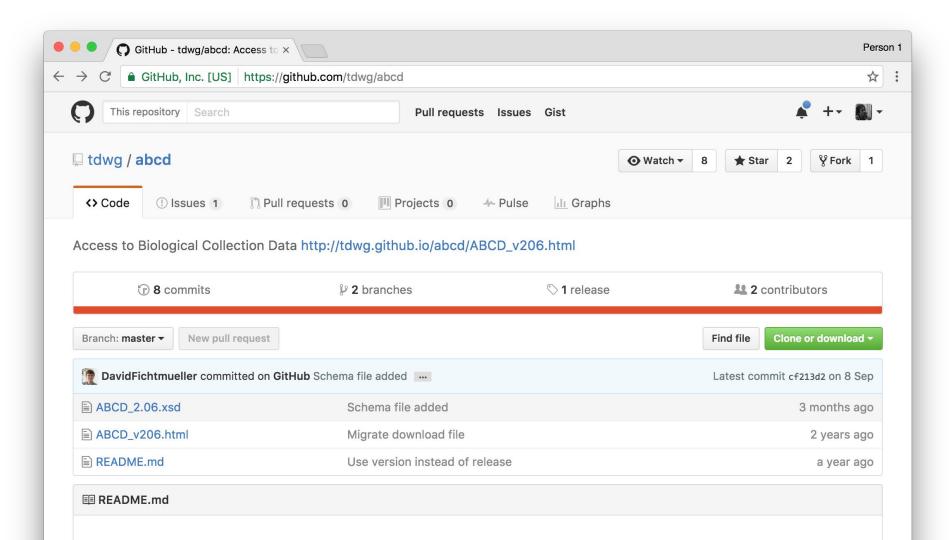

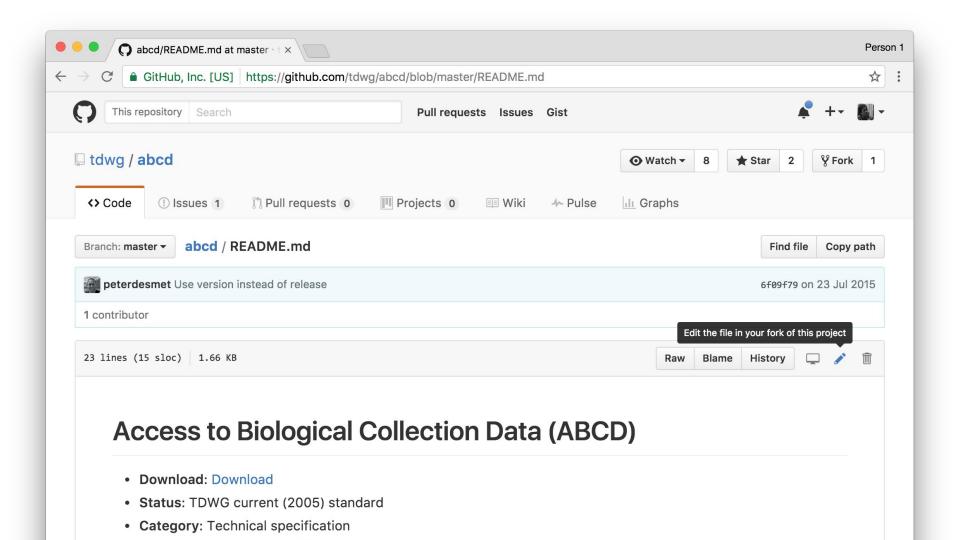

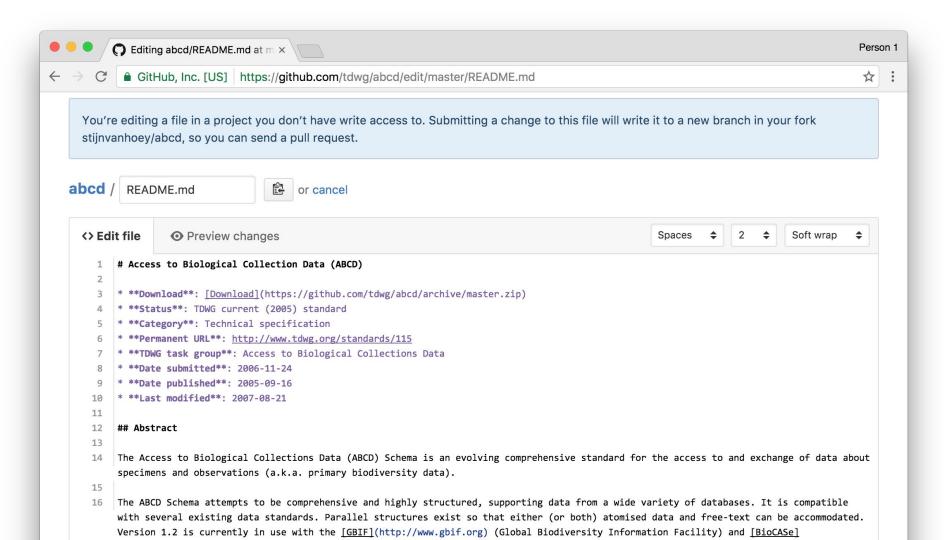

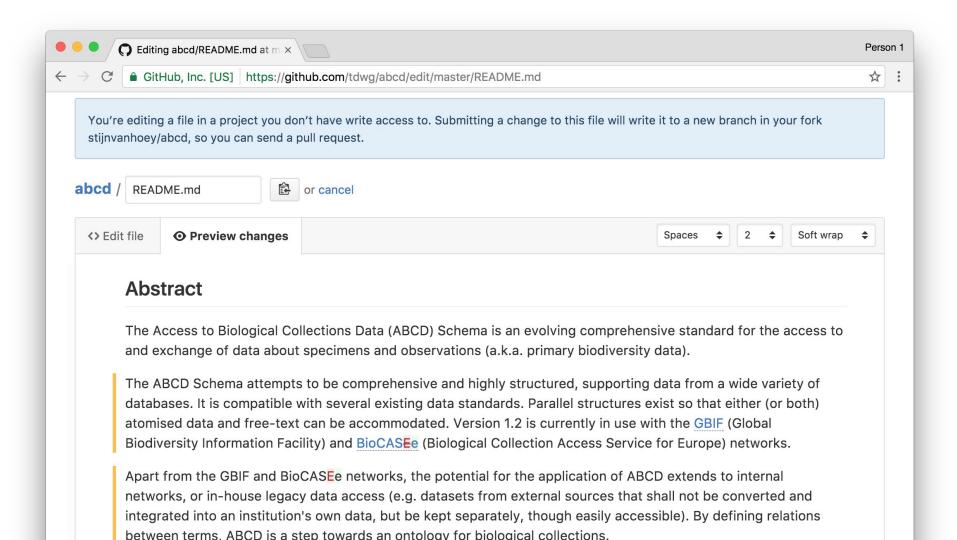

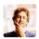

#### **Commit changes**

Update command line instruction

Add an optional extended description...

- ◆ Commit directly to the master branch.
- The Create a new branch for this commit and start a pull request. Learn more about pull requests.

**Commit changes** 

Cancel

YOU ARE OWNER OR COLLABORATOR OF THIS REPO

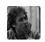

#### Propose file change

ProTip! Great commit summaries are 50 characters or less. Place extra information in the extended description.

Added links to GBIF & BioCASe + correct BioCASe spelling

Add an optional extended description...

YOU PROPOSE AN ADAPTATION TO A 'FOREIGN' REPO

Propose file change

Cancel

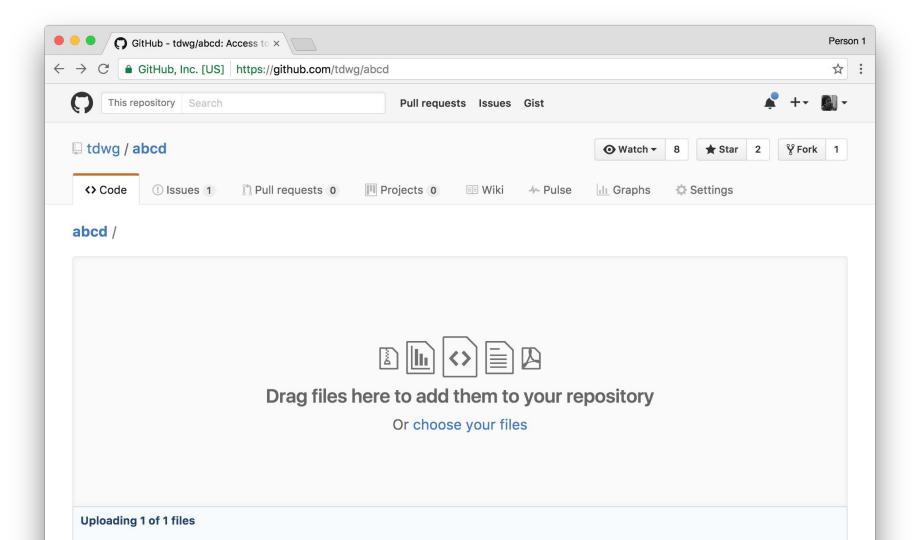

## Issues

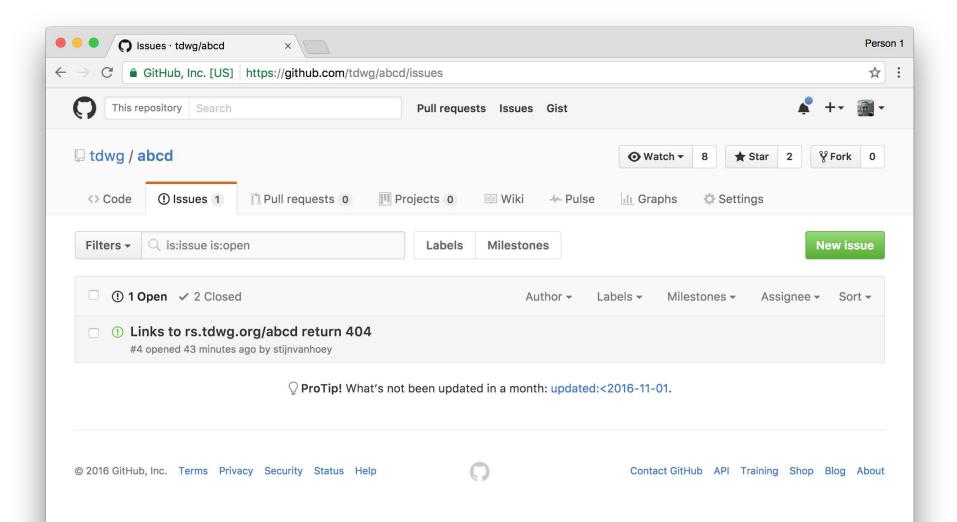

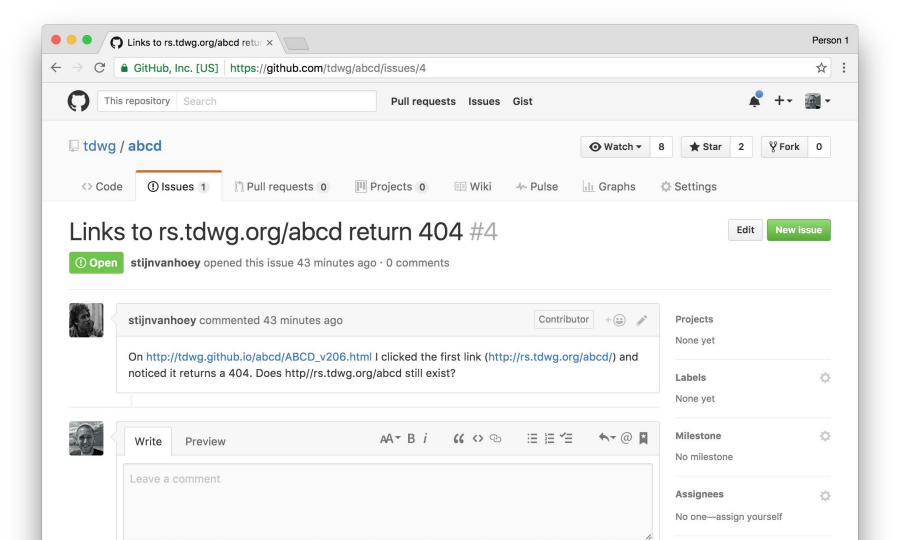

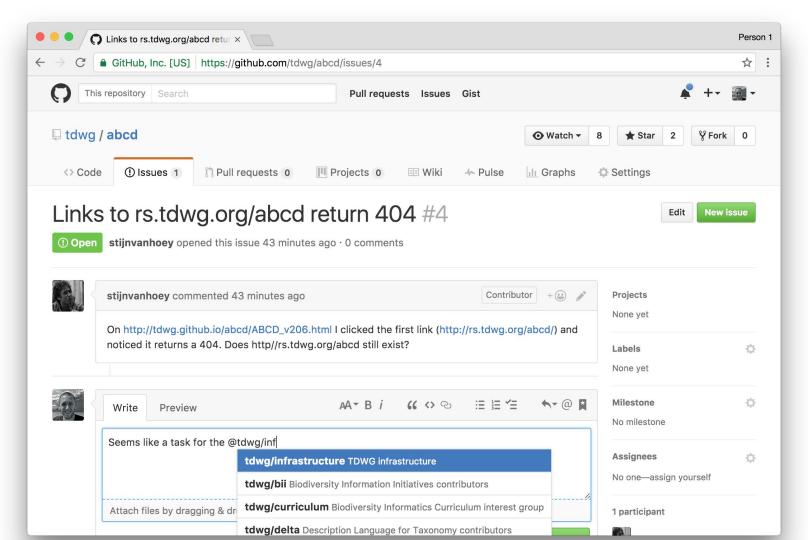

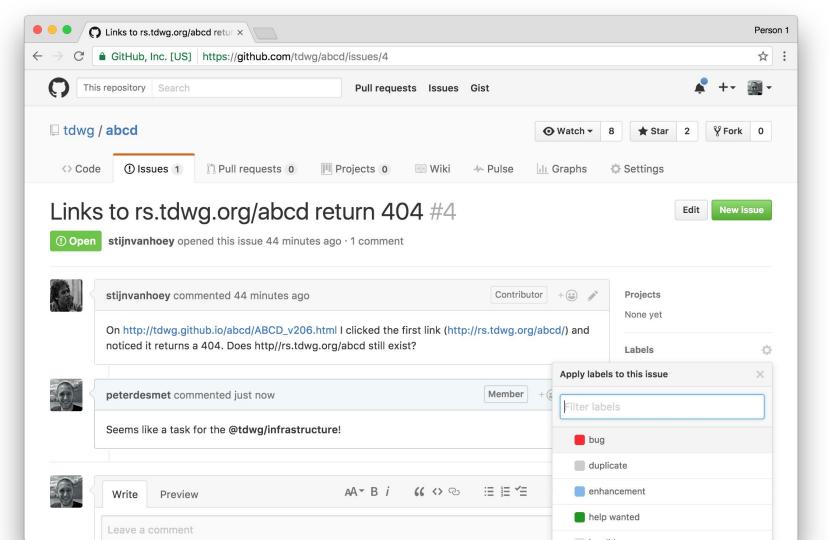

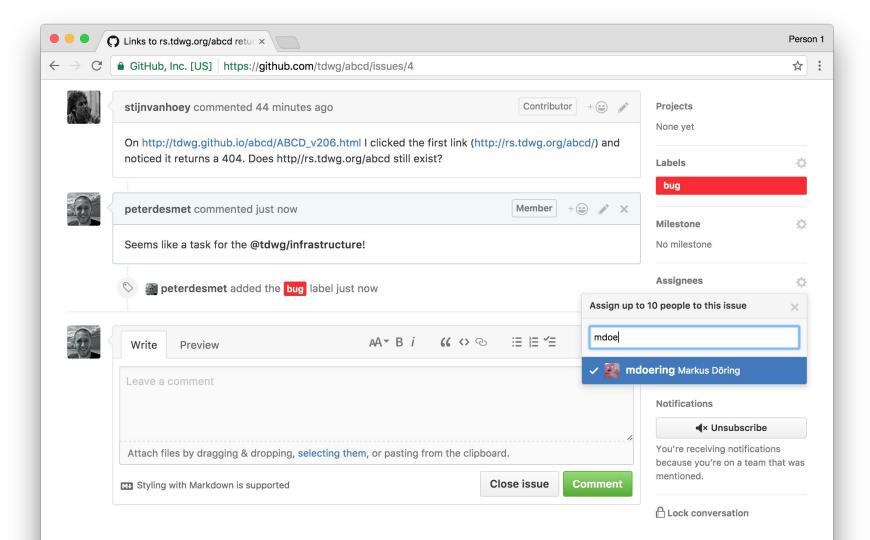

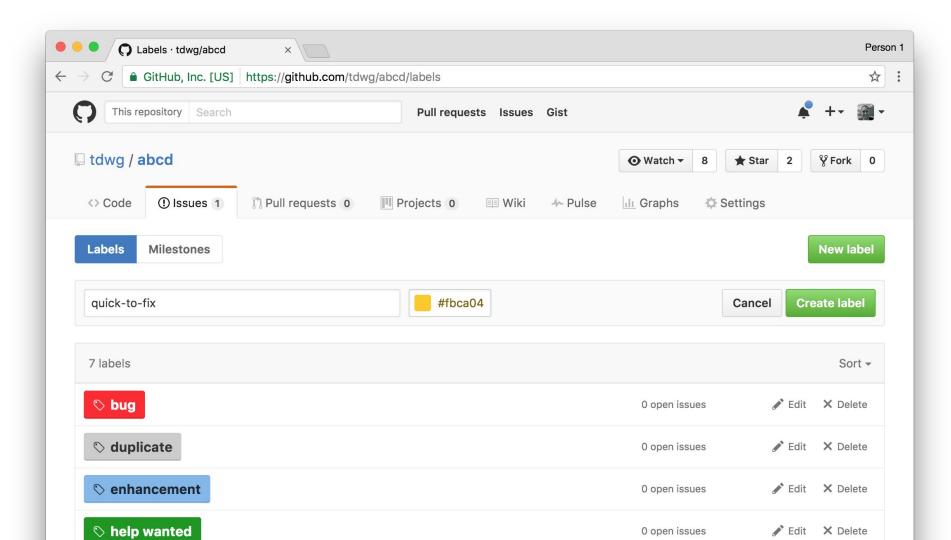

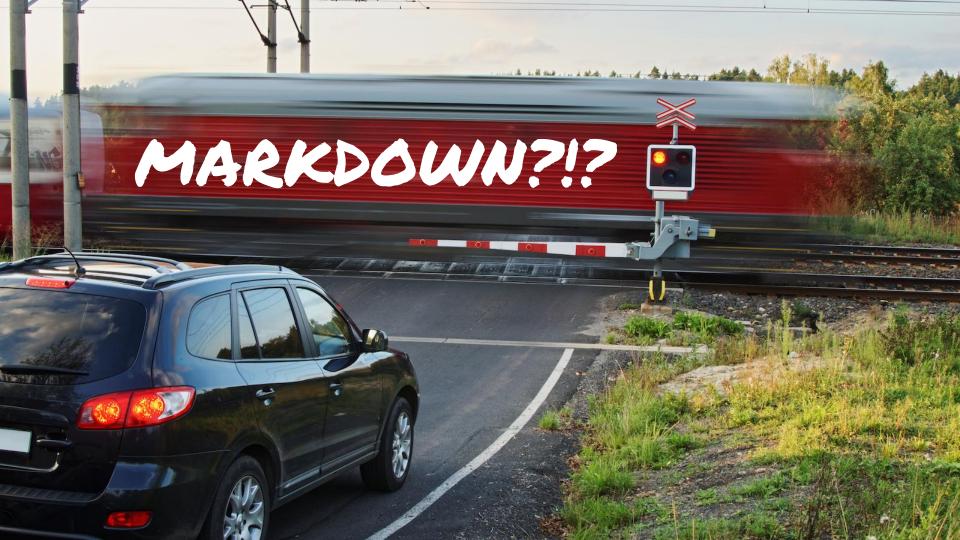

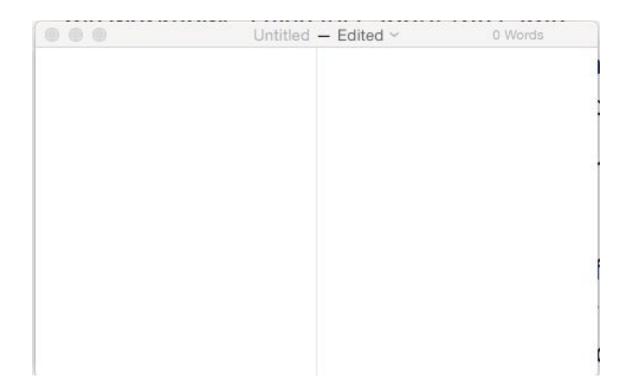

To learn the syntax, check <u>mastering-markdown</u>...

# GitHub - remote with benefits issues - report todos to yourself/team

### Working together on code\*

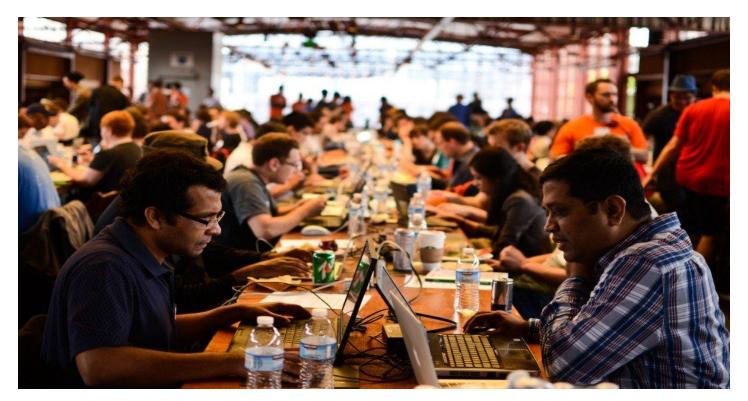

<sup>\*</sup> code in a broad: also guidelines, latex documents, markdown...

Working at the same time with multiple people on the same code requires workflows to avoid conflicts

Many workflows are possible, we will focus on two of them, based on the so-called <u>GitHub workflow</u>

- 1. You, within your team
- 2. You, contributing to open source

## 1. Small team collaboration

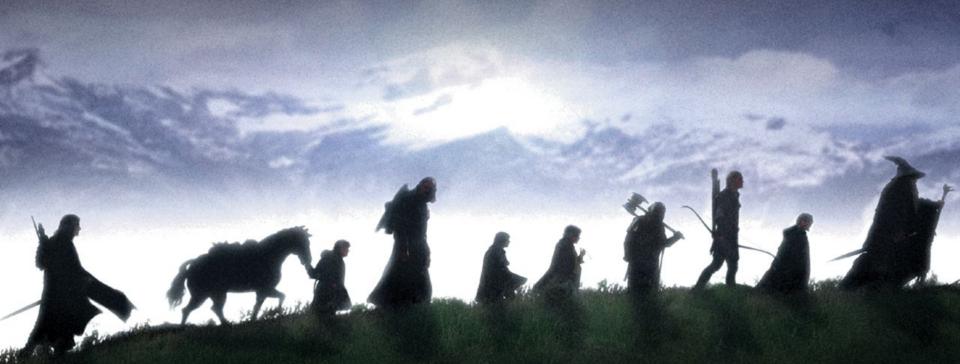

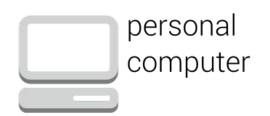

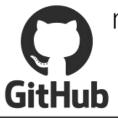

Consider the personal workflow with a cluster

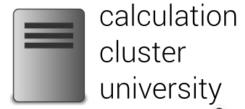

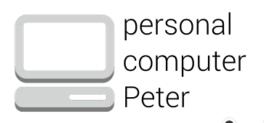

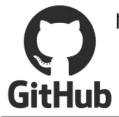

personal computer Stijn We can interchange the cluster with a second team member

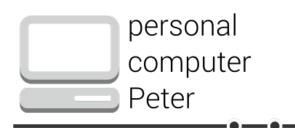

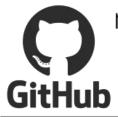

Both members are working on the (same) code

personal computer Stijn

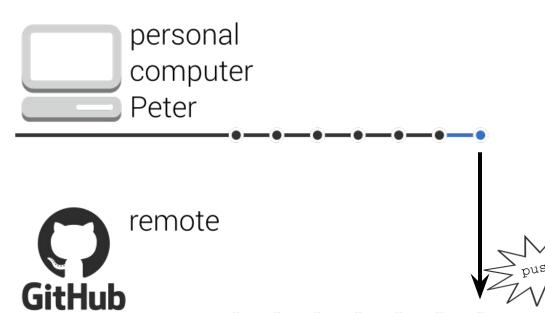

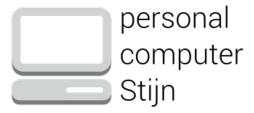

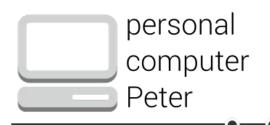

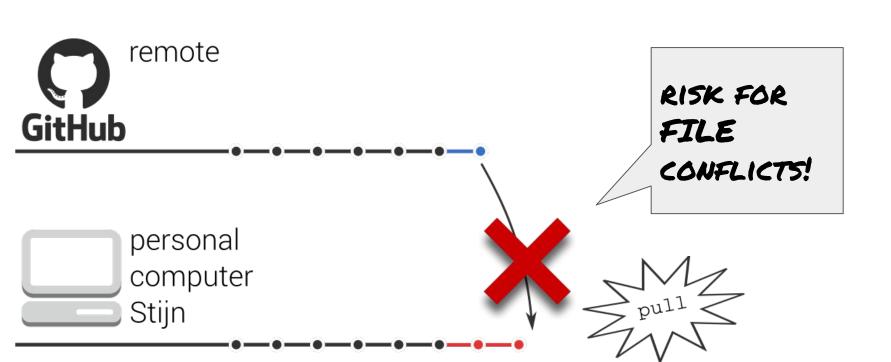

## We want to minimize the risk of conflicts

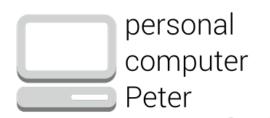

storm-selection

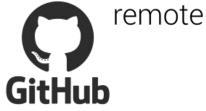

personal computer Stijn

Always work on a branch, based on the latest version of the master

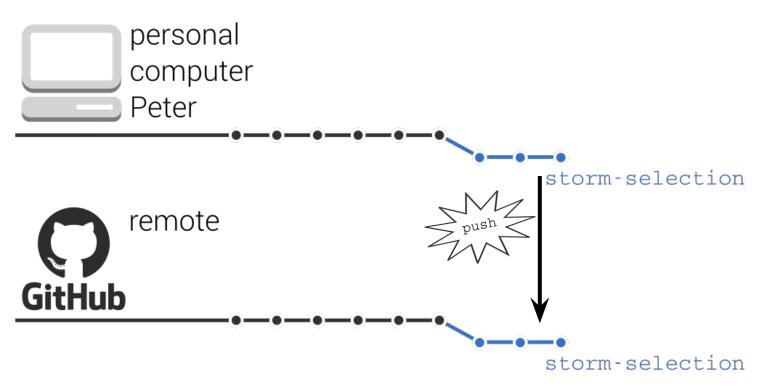

personal computer Stijn

Push the branch to the remote

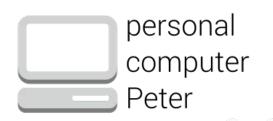

storm-selection

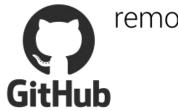

remote

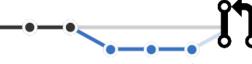

storm-selection

personal computer Stijn

Peter wants to suggest his code for remote master

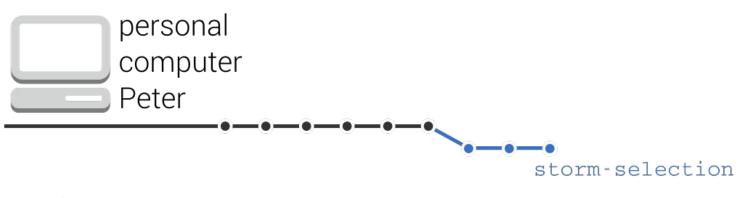

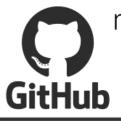

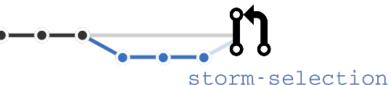

personal computer Stijn

This is a pull request

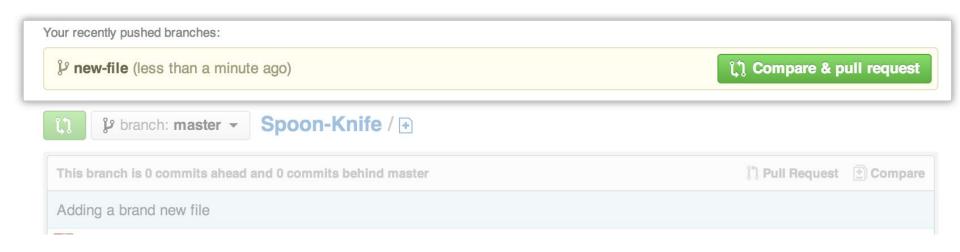

GitHub asks you automatically...

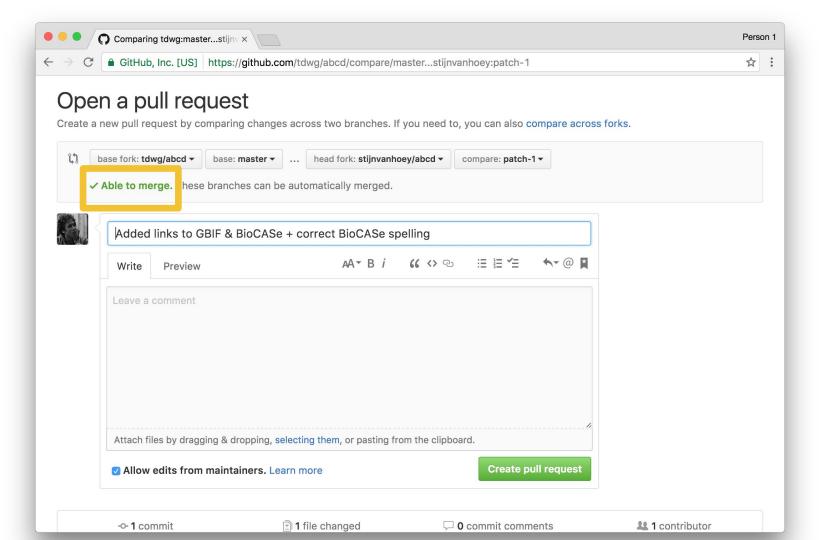

# Handling pull requests

To: tdwg/abcd

Reply-To: tdwg/abcd

[tdwg/abcd] Added links to GBIF & BioCASe + correct BioCASe spelling (#3)

#### You can view, comment on, or merge this pull request online at:

https://github.com/tdwg/abcd/pull/3

#### **Commit Summary**

Added links to GBIF & BioCASe + correct BioCASe spelling

#### File Changes

M README.md (4)

#### Patch Links:

- https://github.com/tdwg/abcd/pull/3.patch
- https://github.com/tdwg/abcd/pull/3.diff

You are receiving this because you are subscribed to this thread. Reply to this email directly, view it on GitHub, or mute the thread.

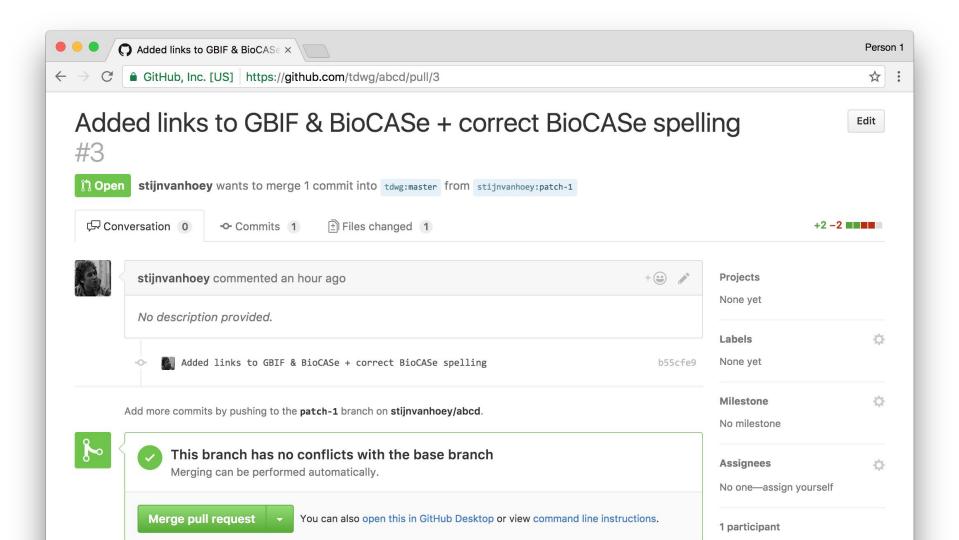

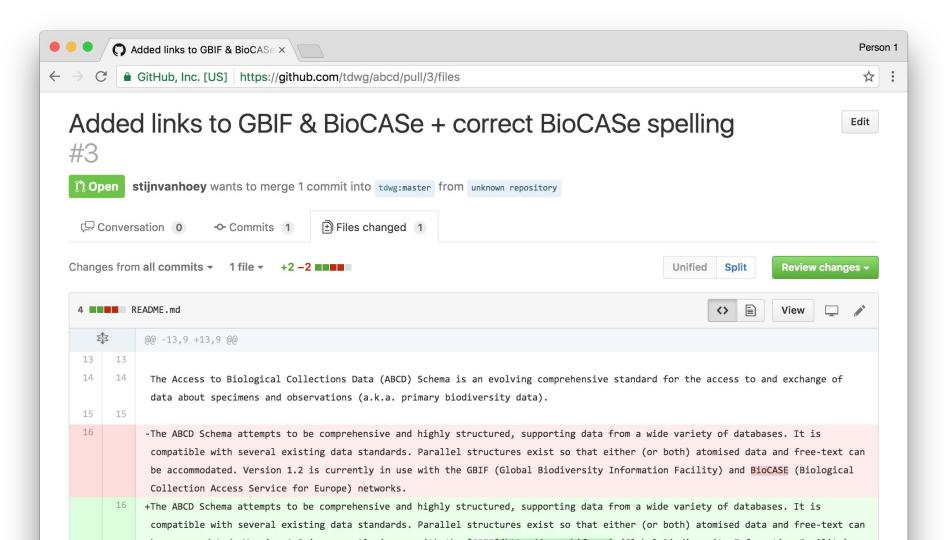

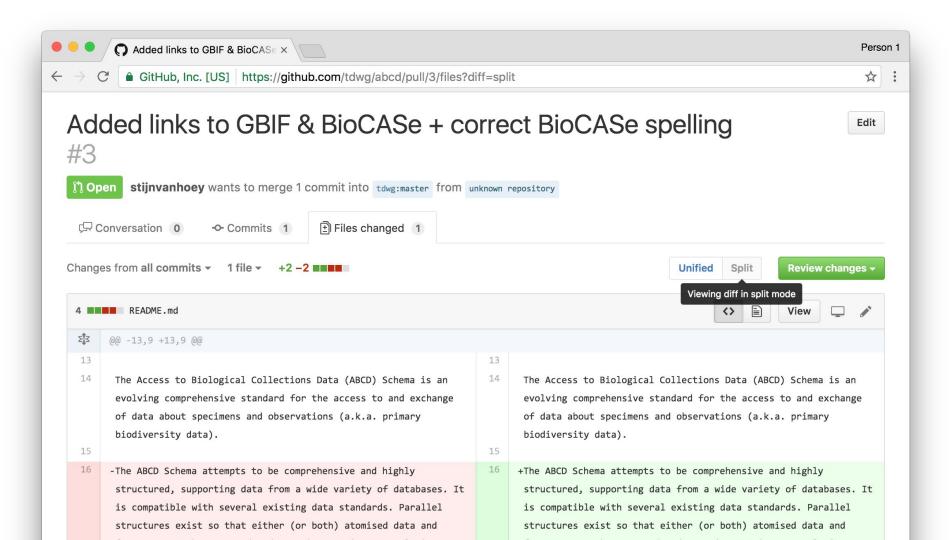

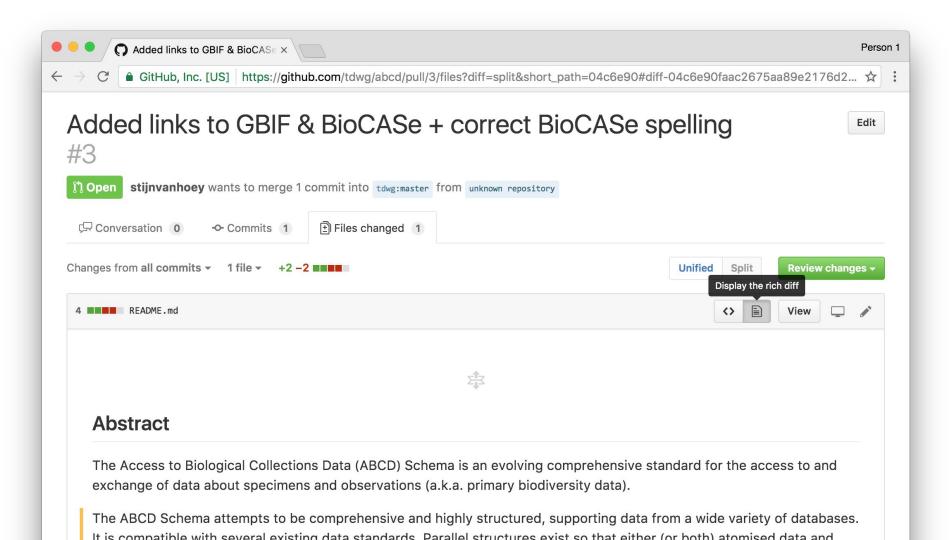

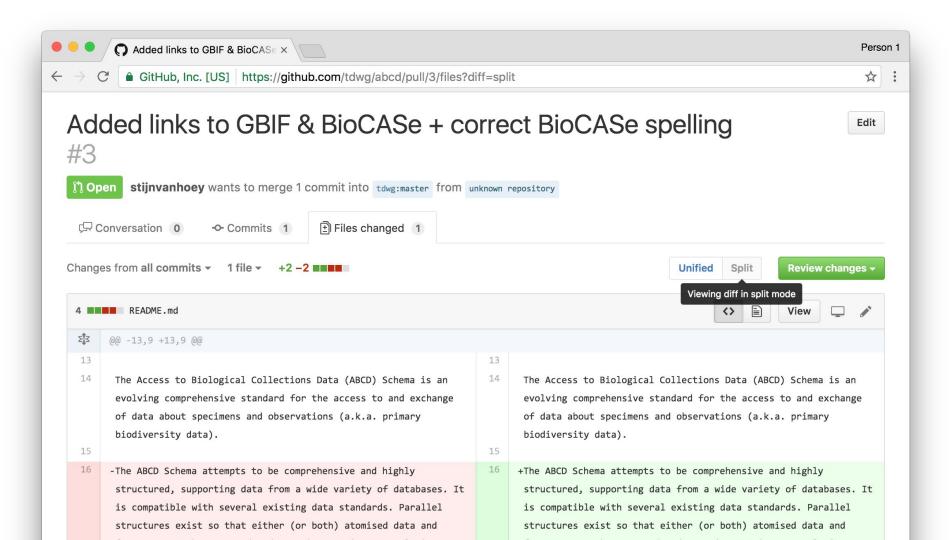

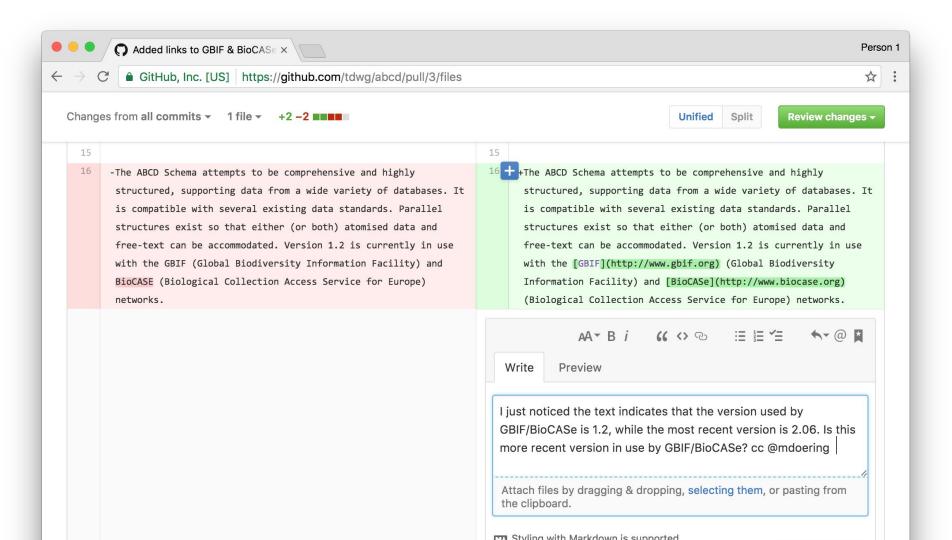

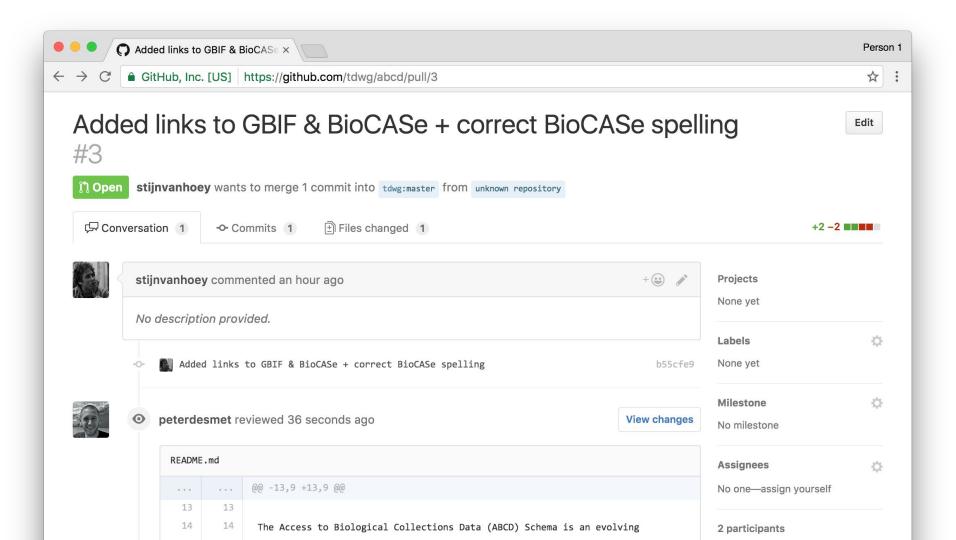

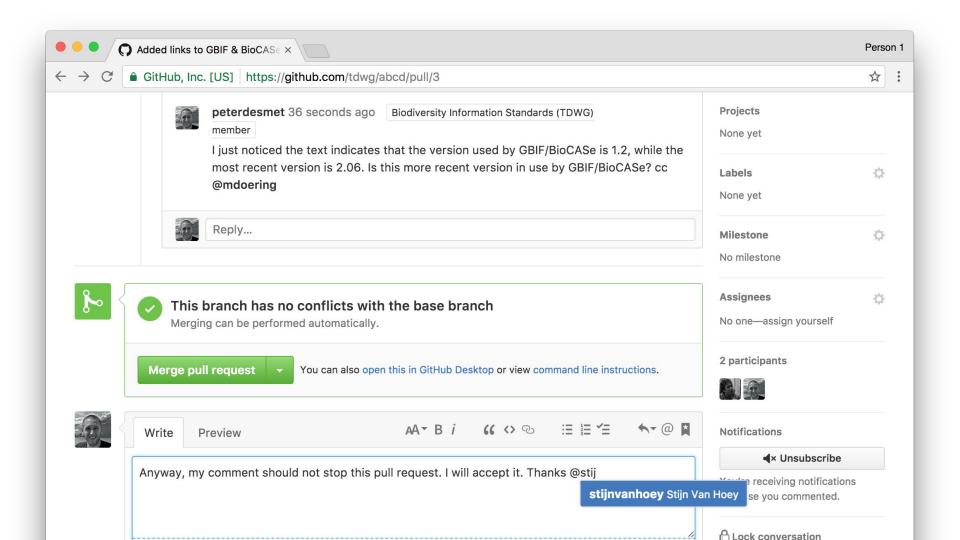

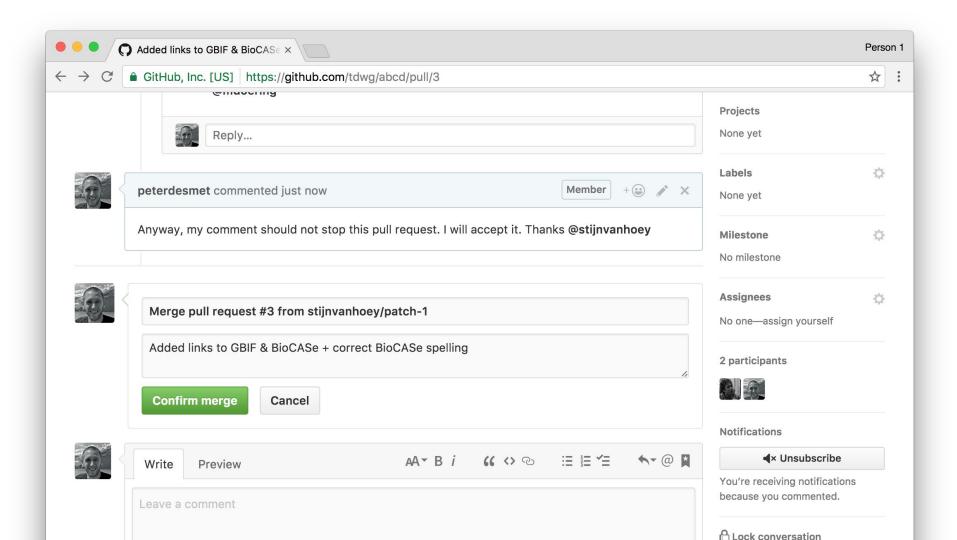

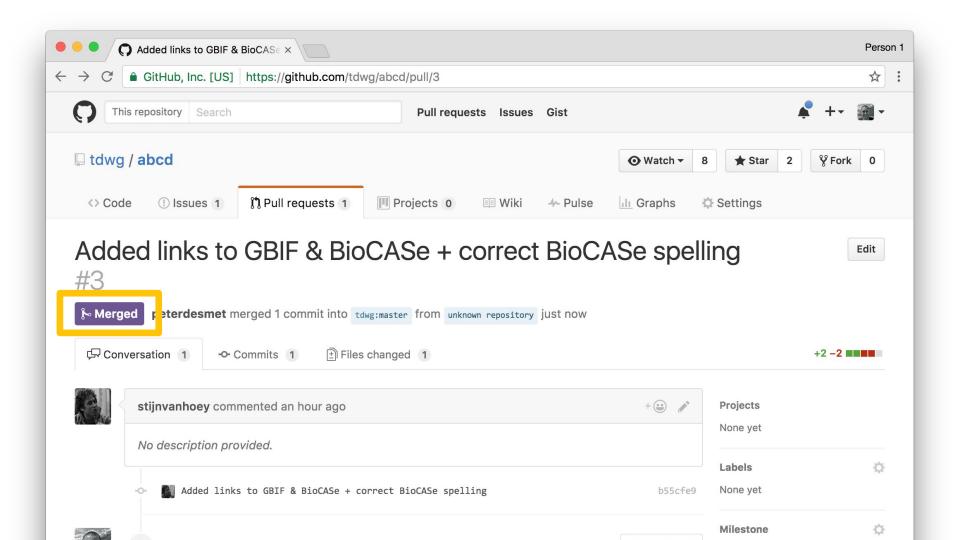

When collaborating on a project, you ALWAYS merge local additions online\*, this is done with a pull request

\* remember, we keep the master clean!

A pull request is the moment to revise and discuss the code with your colleagues

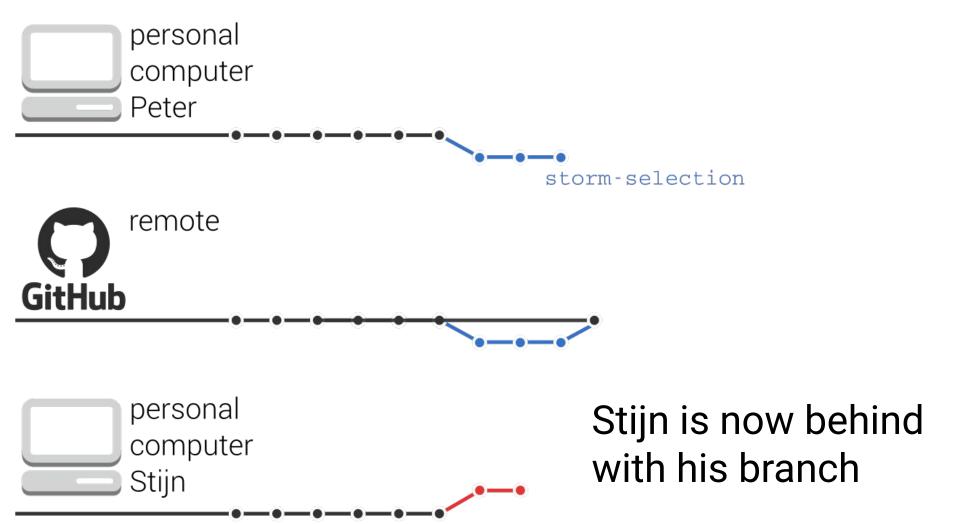

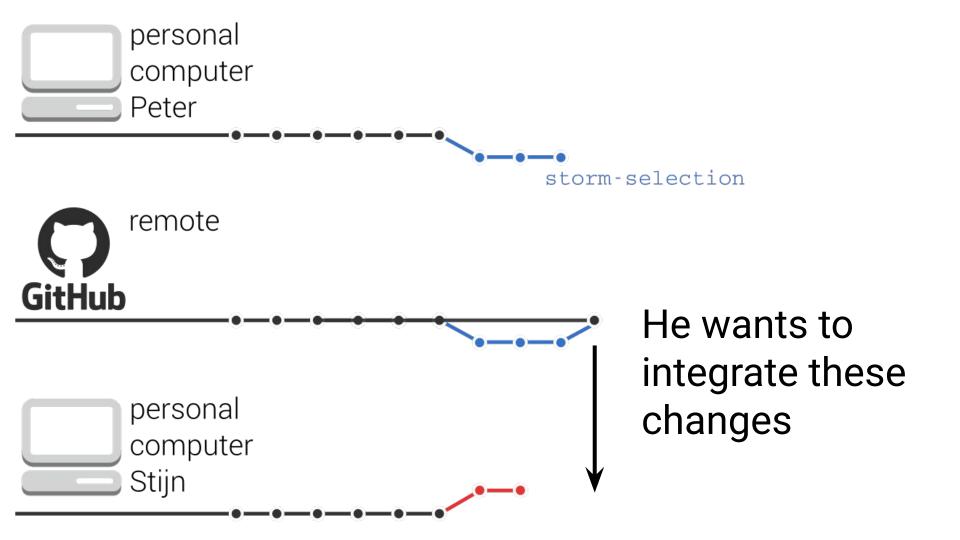

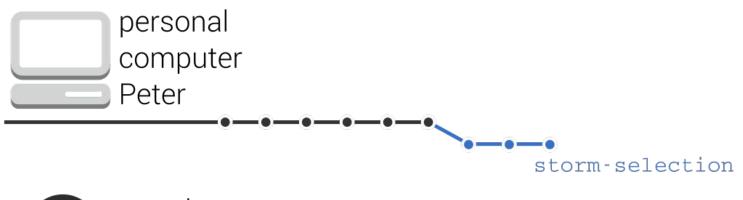

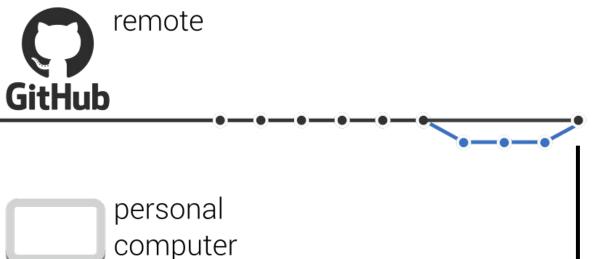

Stijn

This is done by a merge\* of the remote work to the local branch

<sup>\*</sup> rebase would be a valid option as well, but INBO policy is to merge

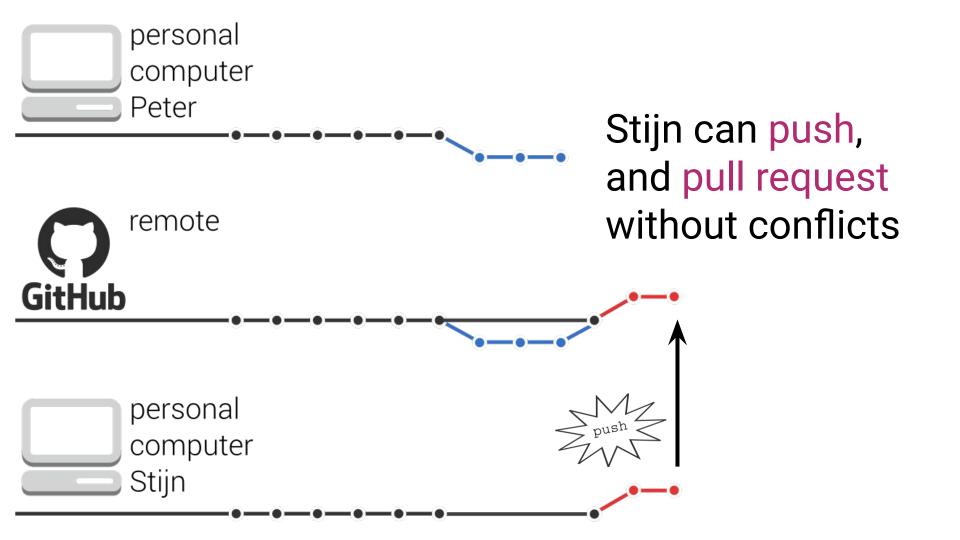

Still, during a merge\* of the remote changes into a local branch, conflicts can appear

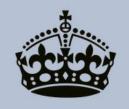

## **KEEP** CALM AND RESOLVE CONFLICT

### COMMANDMENTS

- Keep master in sync with the remote master
- Never commit to master, always on a branch
- Only branch off master
- Branch often, branch for each feature, each bug-fix\*
- Never merge into master locally

<sup>\*</sup> branches are cheap

pull request - tell others about changes you've pushed merge\* (remote commits into local branch) - update your local branch from online merges

## Inviting collaborators

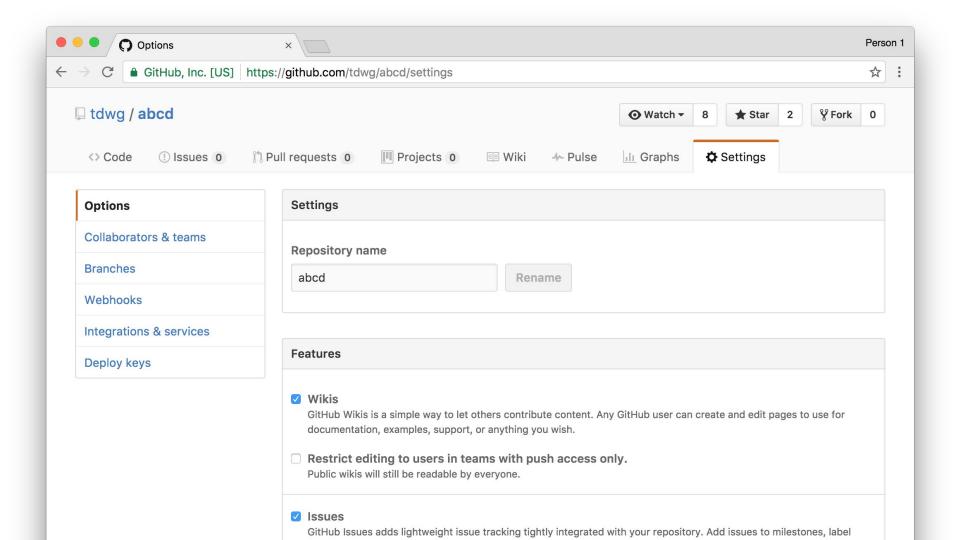

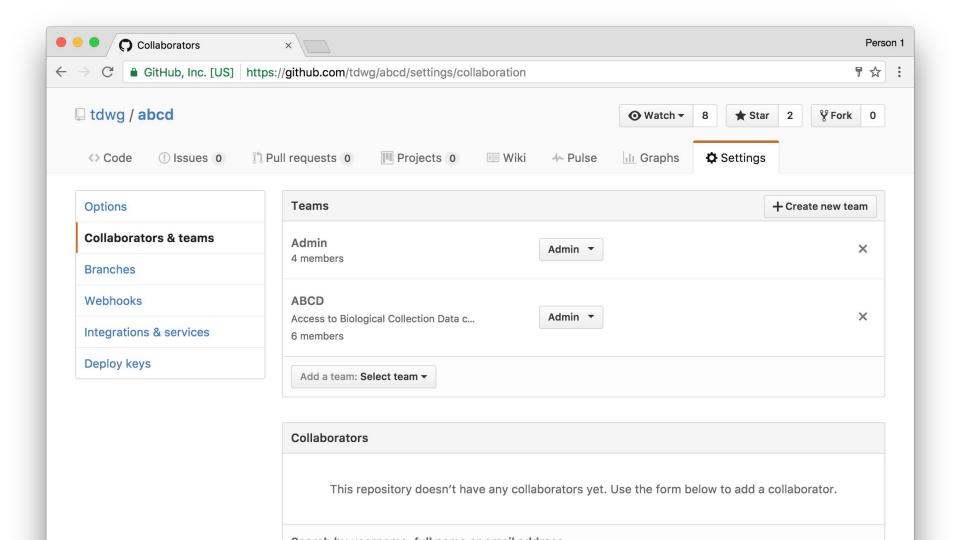

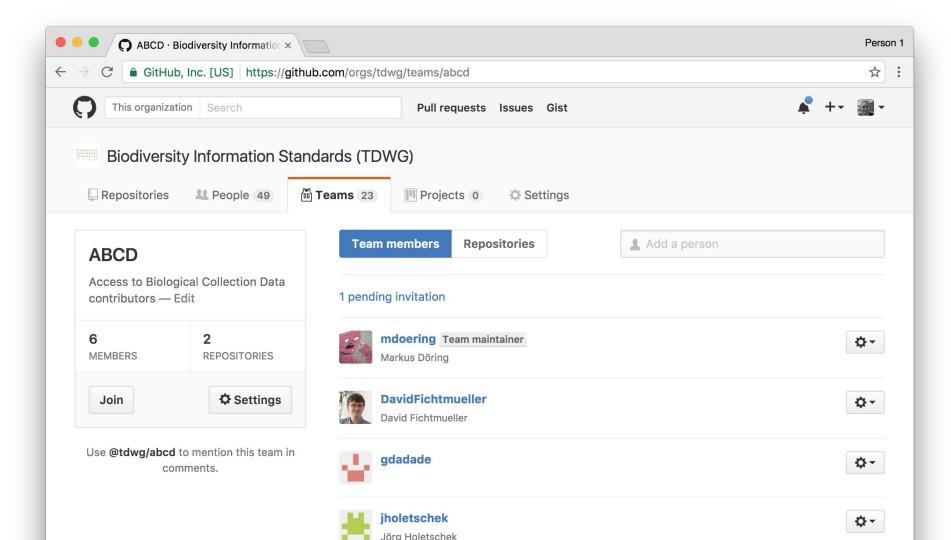

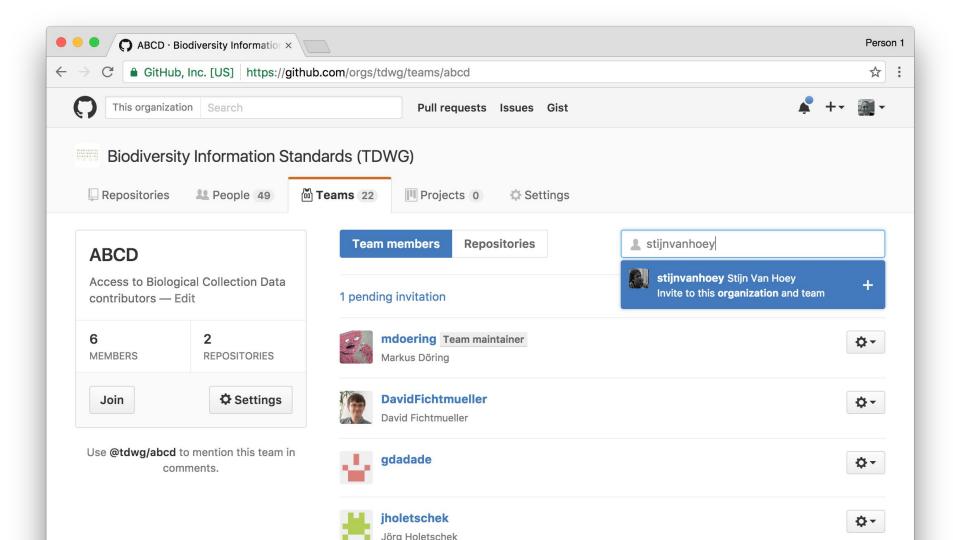

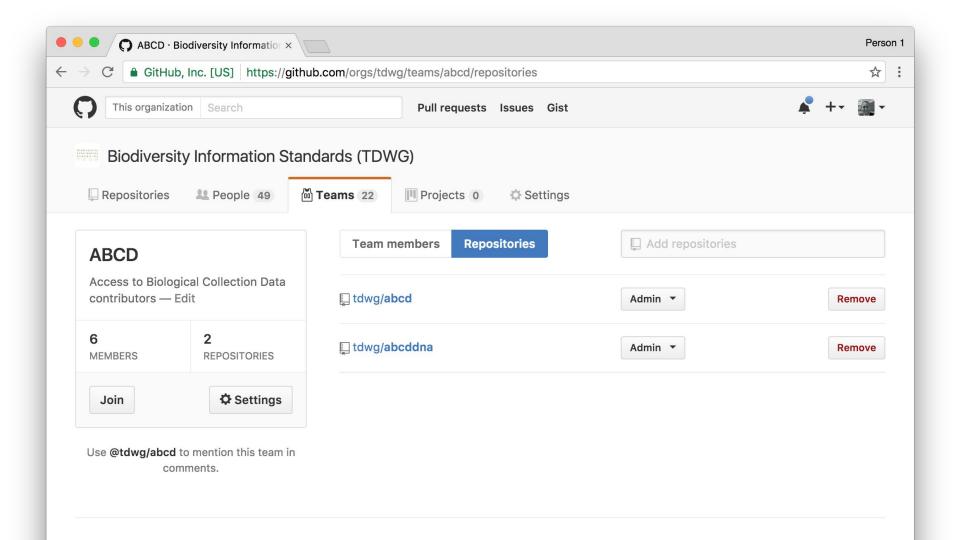

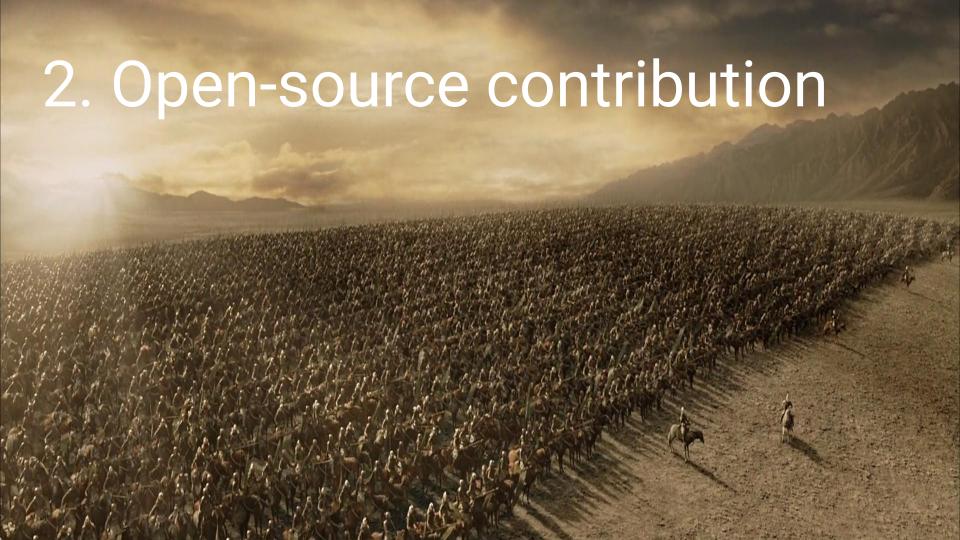

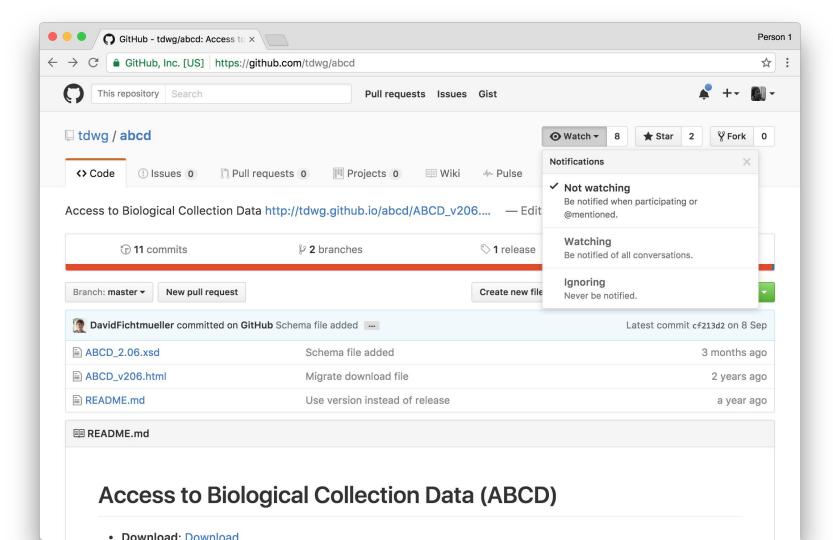

The main difference is you can not directly push to the repo, since you do not have these rights\*

<sup>\*</sup> raising issues won't be a problem

# You have to make your own copy. This is called a fork

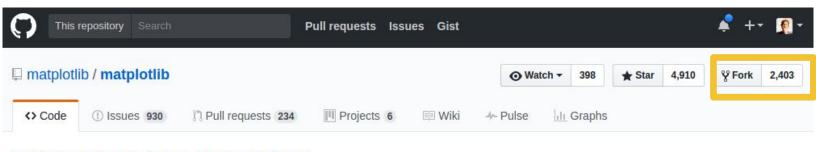

### matplotlib: plotting with Python http://matplotlib.org/

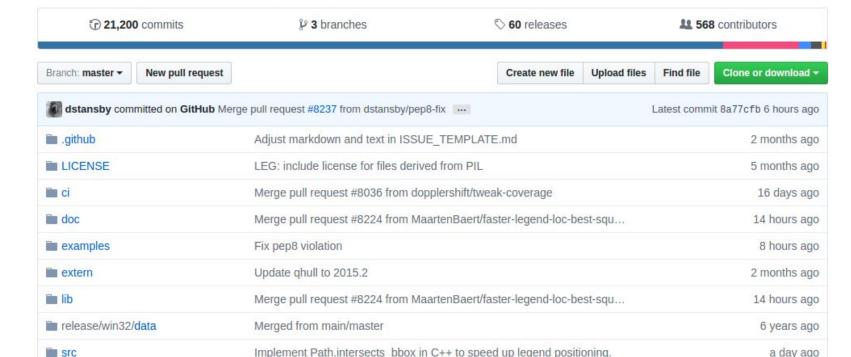

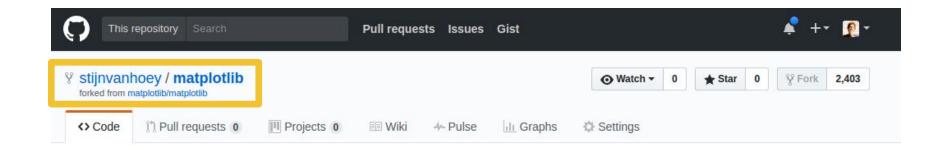

## Forking matplotlib/matplotlib

It should only take a few seconds.

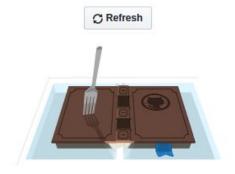

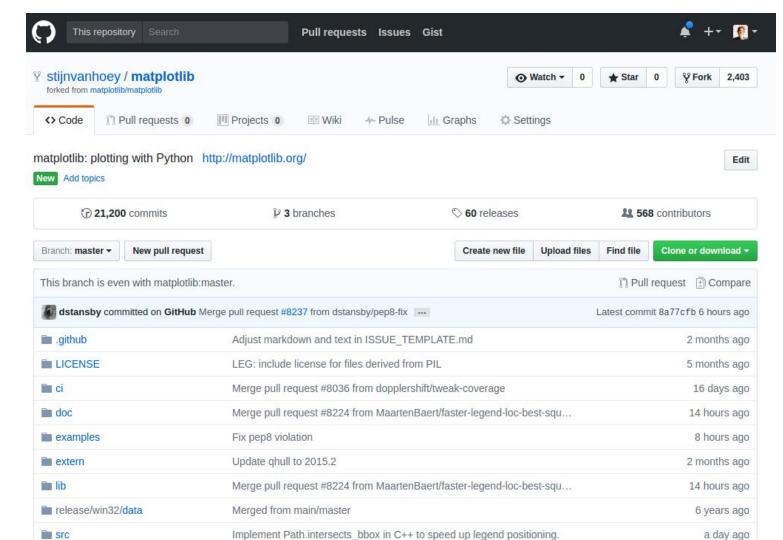

So, now you have a personal remote and an external remote, typically called origin and upstream

You have all the rights towards your

origin and pull request rights

towards upstream

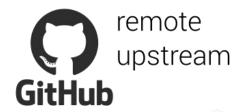

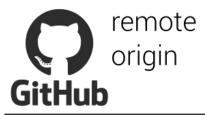

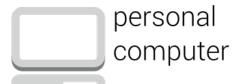

Based on the most recent upstream remote master, commits are added to a new branch

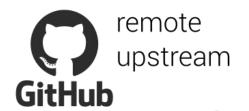

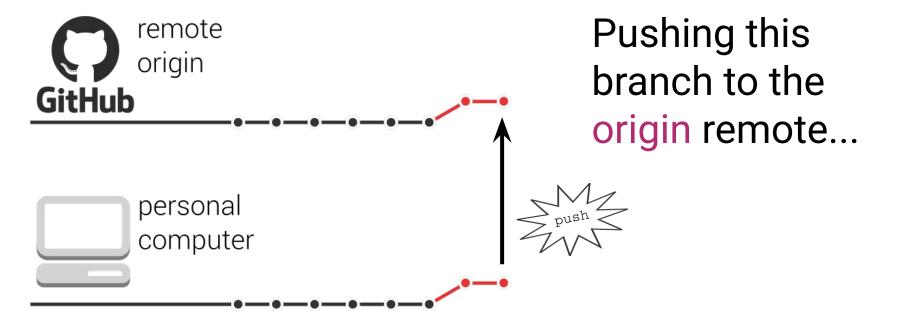

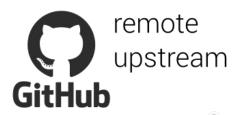

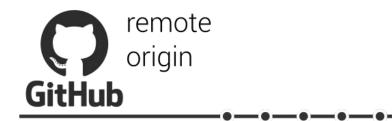

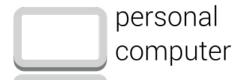

...triggers the option for a pull request towards the upstream remote

All (other) users can now update the local master from the upstream master. This is by fetching the upstream and merge the upstream master to the local master

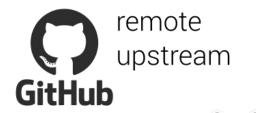

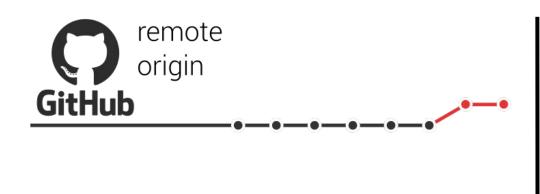

personal

computer

fetch upstream, merge upstream master fork - a copy of an existing repository origin - the default name for the self-owned remote upstream - the default name for an external remote fetch - download the latest updates from a remote

## So far...

GitHub remote with benefits issues report todos to yourself/team pull request tell others about changes you've pushed merge\* update your local branch from online merges fork a copy of an existing repository origin the default name for the self-owned remote upstream the default name for an external remote fetch download the latest updates from a remote

## Version control...

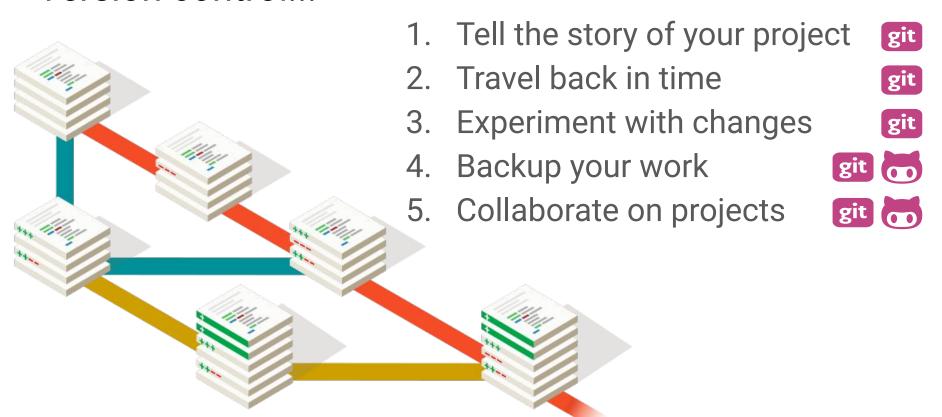

Markdown Issue referencing DOIs Releases **Projects** CI integration Website hosting Wiki @mentions

Close via commit

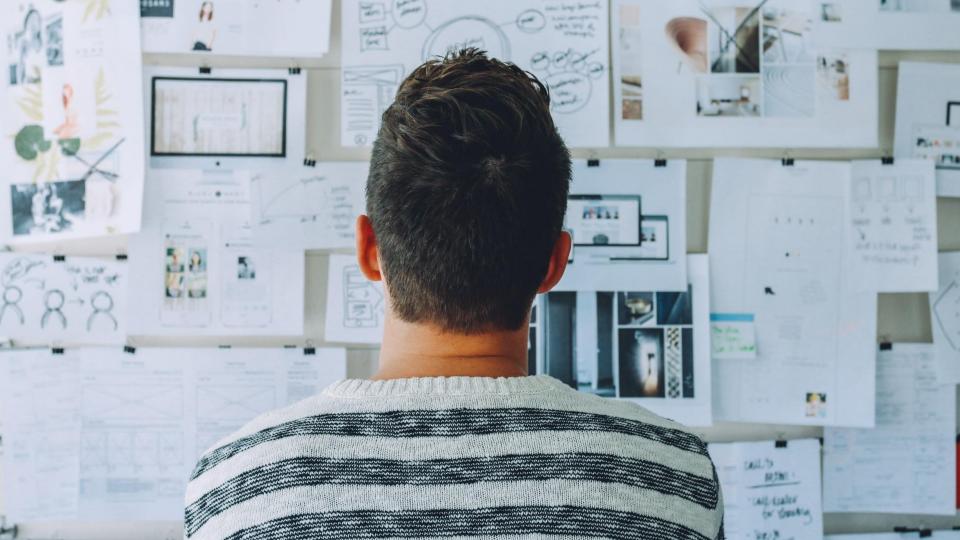

# WHAT CODE COULD BE BENEFICIAL FOR OTHERS IN THE TEAM?

Try to define a few topics/projects to work

together on the code (start small)

### Acknowledgements:

- Andy Hayden
- Joris Vandenbossche
- GitHub guides

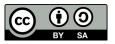